## **Login As Customer From Admin**

**How to Install:** Download the "Ready to paste" package from your customer's area,

unzip it and upload the all files in 'app/code/Webiators/LoginAsCustomerFromAdmin

folder to your Magento install dir.

**Update the Database:** Move to Magento Root directory with CLI and execute below commands

- php bin/magento setup: upgrade
- php bin/magento setup:di:compile
- php bin/magento setup: static-content: deploy
- php bin/magento cache: flush
- php bin/magento cache: clean

**How to Use:** Go to Admin Panel ⇒ Store ⇒ Settings ⇒ Configuration ⇒WEBIATORS ⇒Login As Customer.

## **General Configuration:**

**Enable Module:** choose **'Yes'** to enable the module.

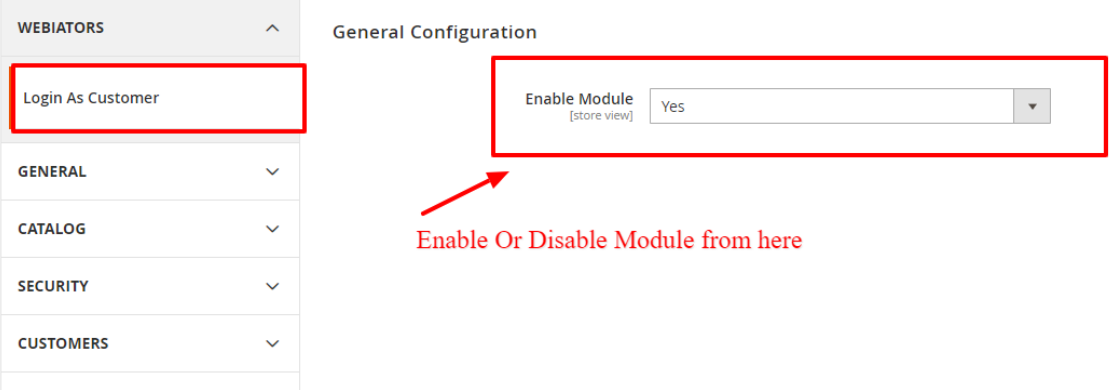

**=>** Login as Customer Button will display on Customer Edit Page if module is enable.

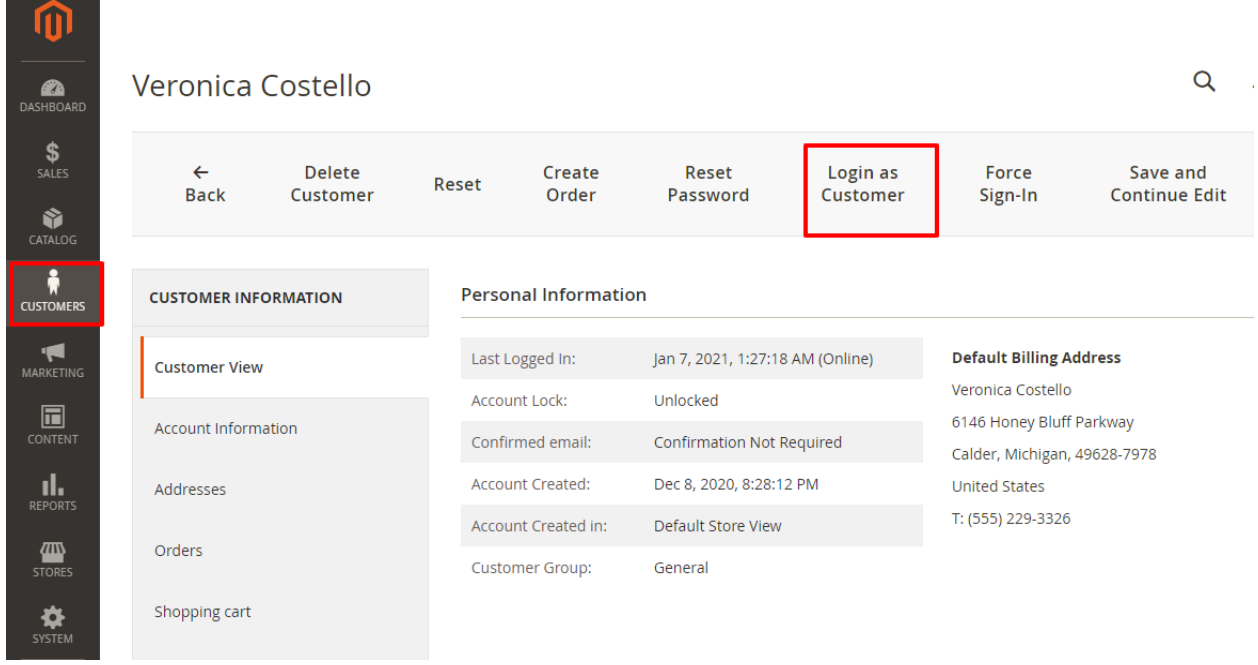

## **FEEL FREE TO CONTACT for support or any custom request.**

**Email:** support@webiators.com